Ce guide a pour objet de vous aider lors de la première connexion et de vous permettre ensuite de choisir les options proposées par la Gymnastique Volontaire de Sucy en brie.

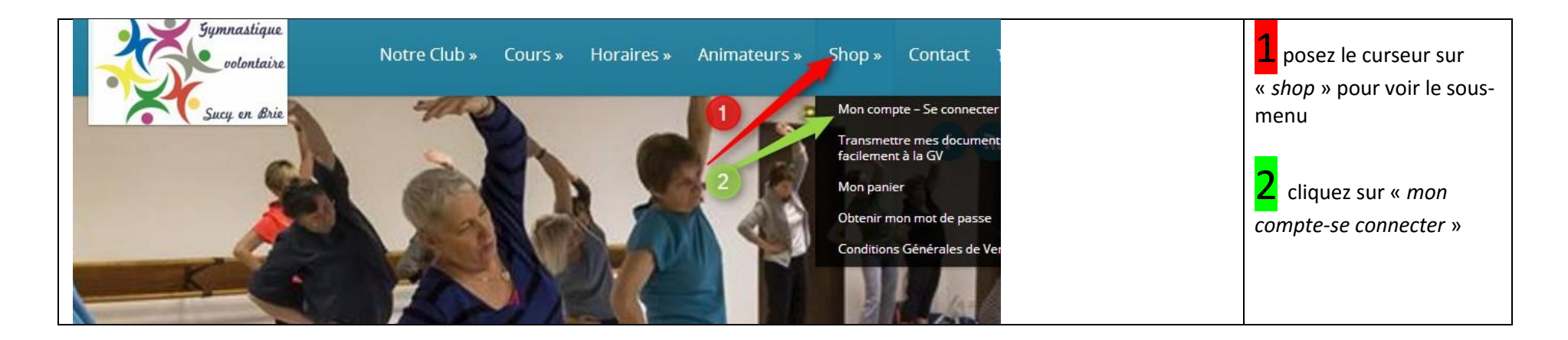

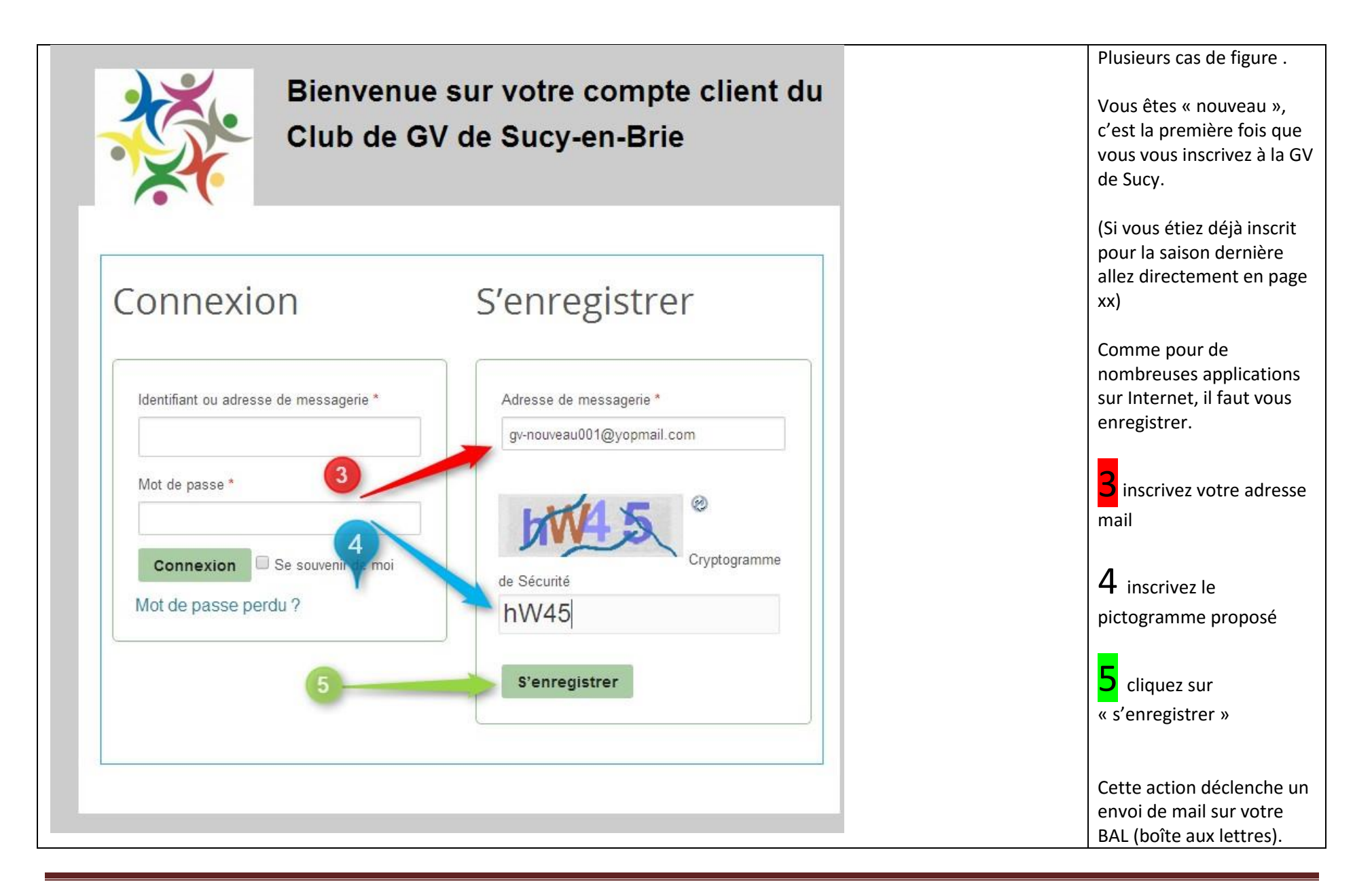

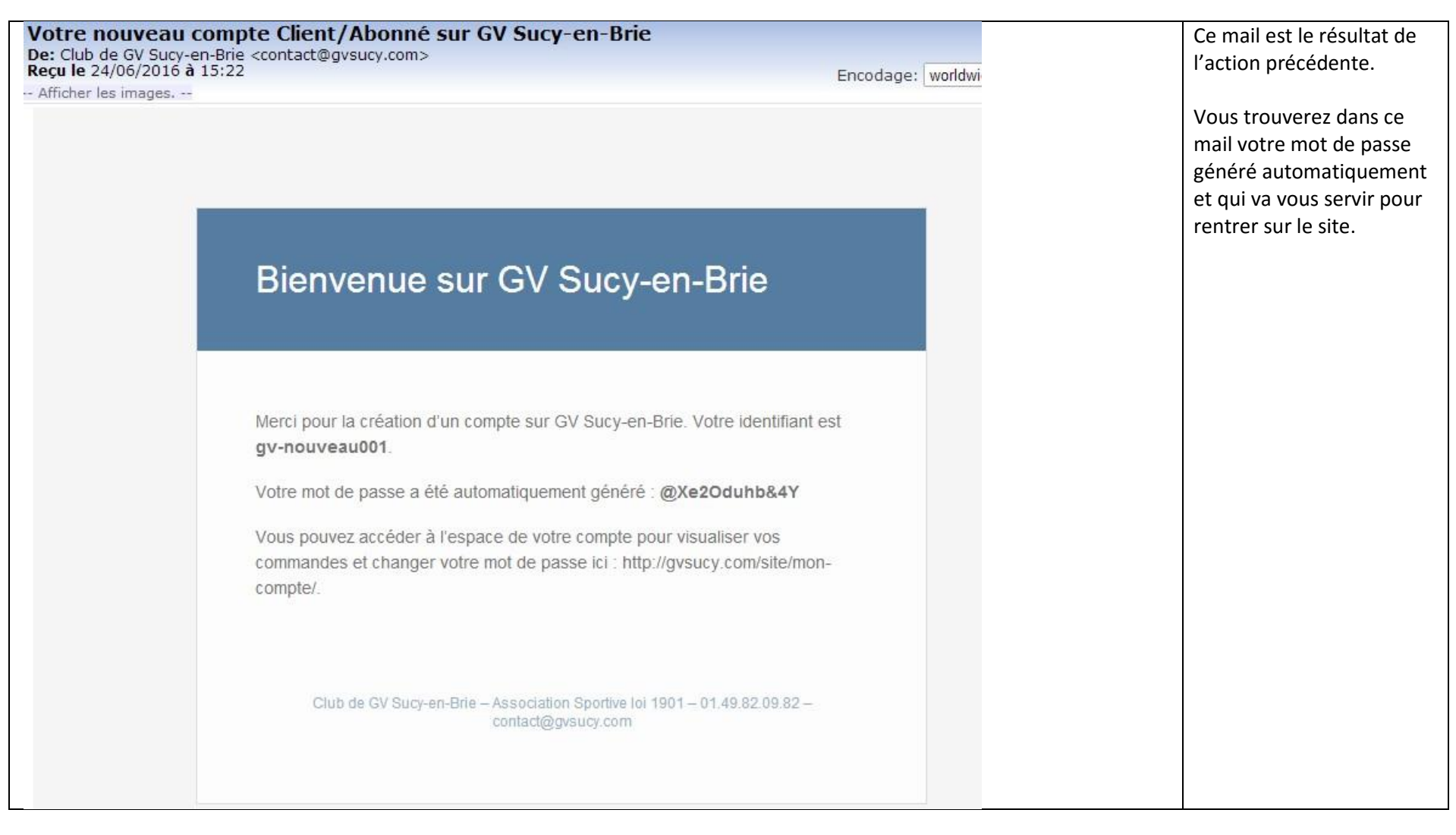

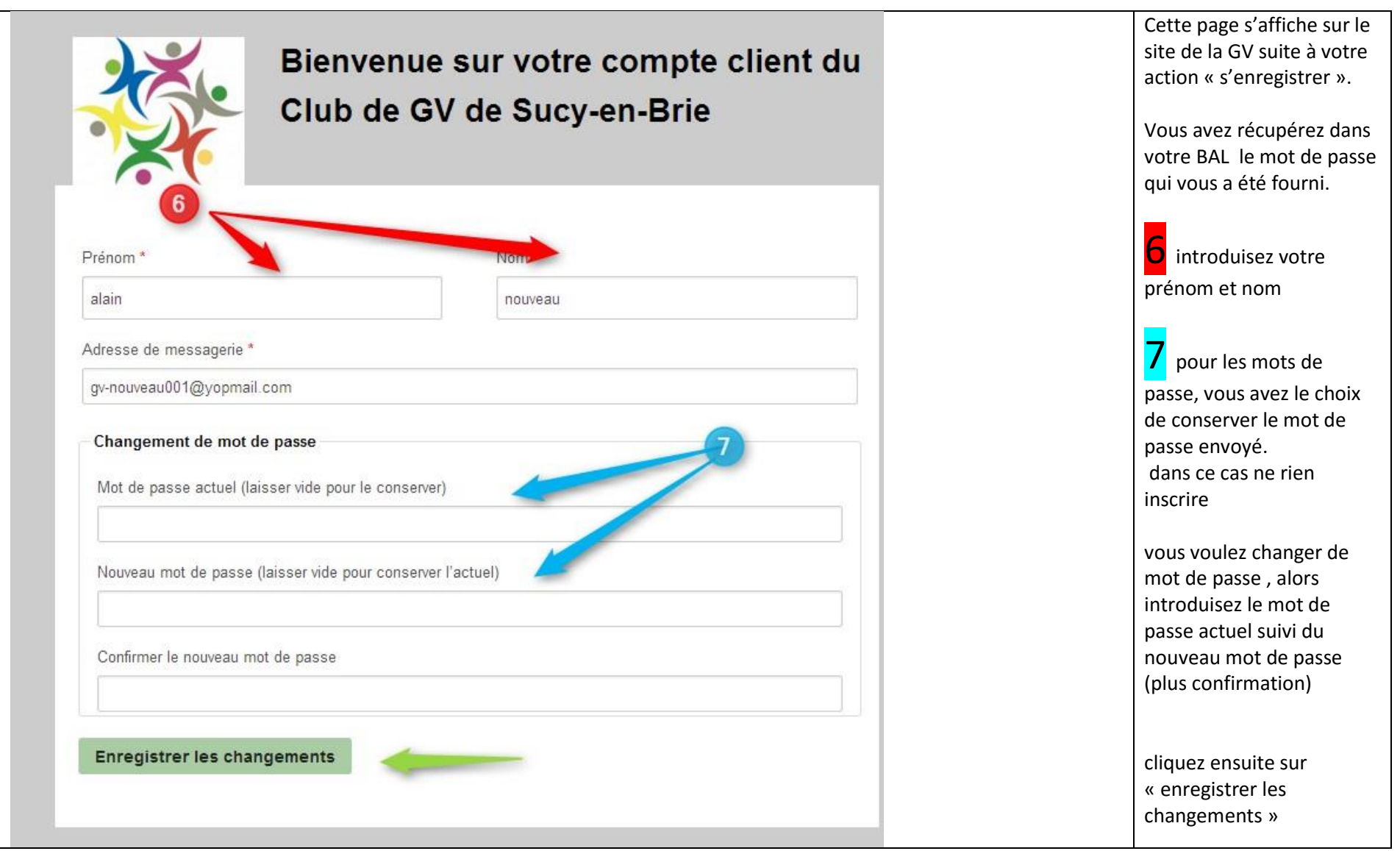

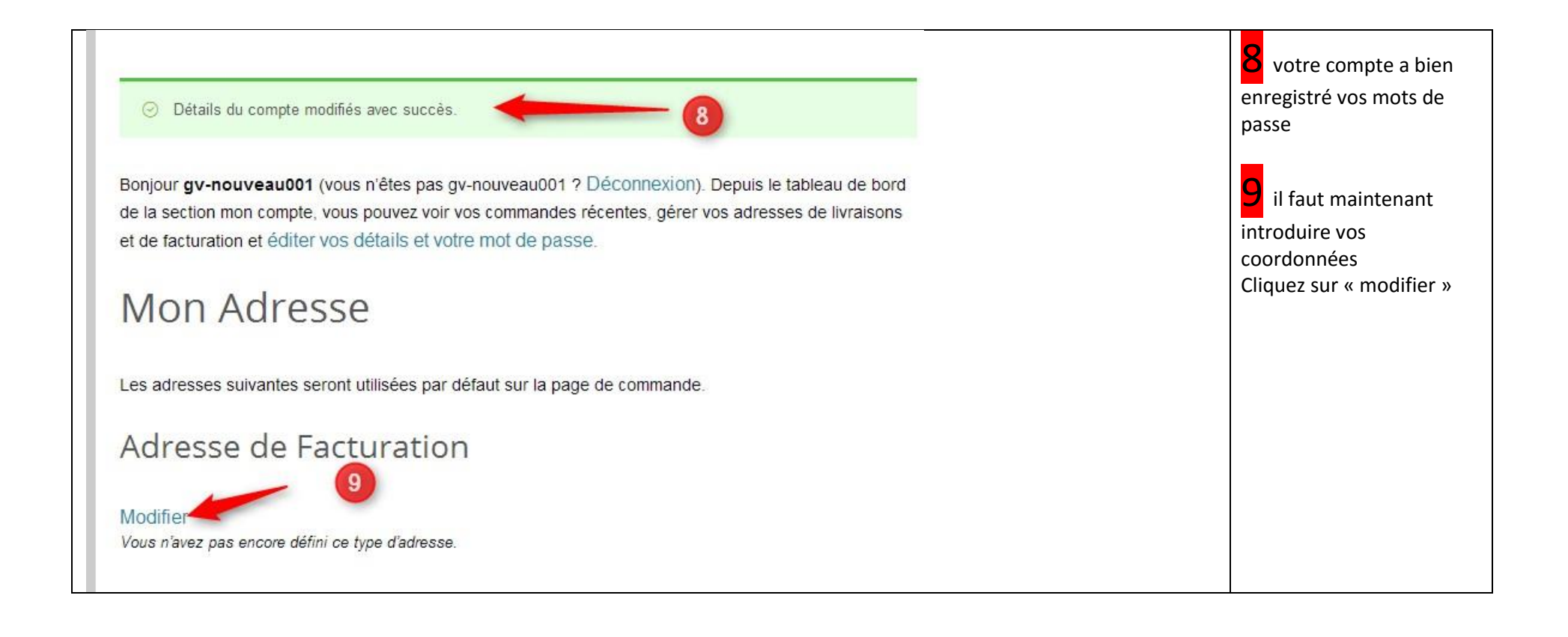

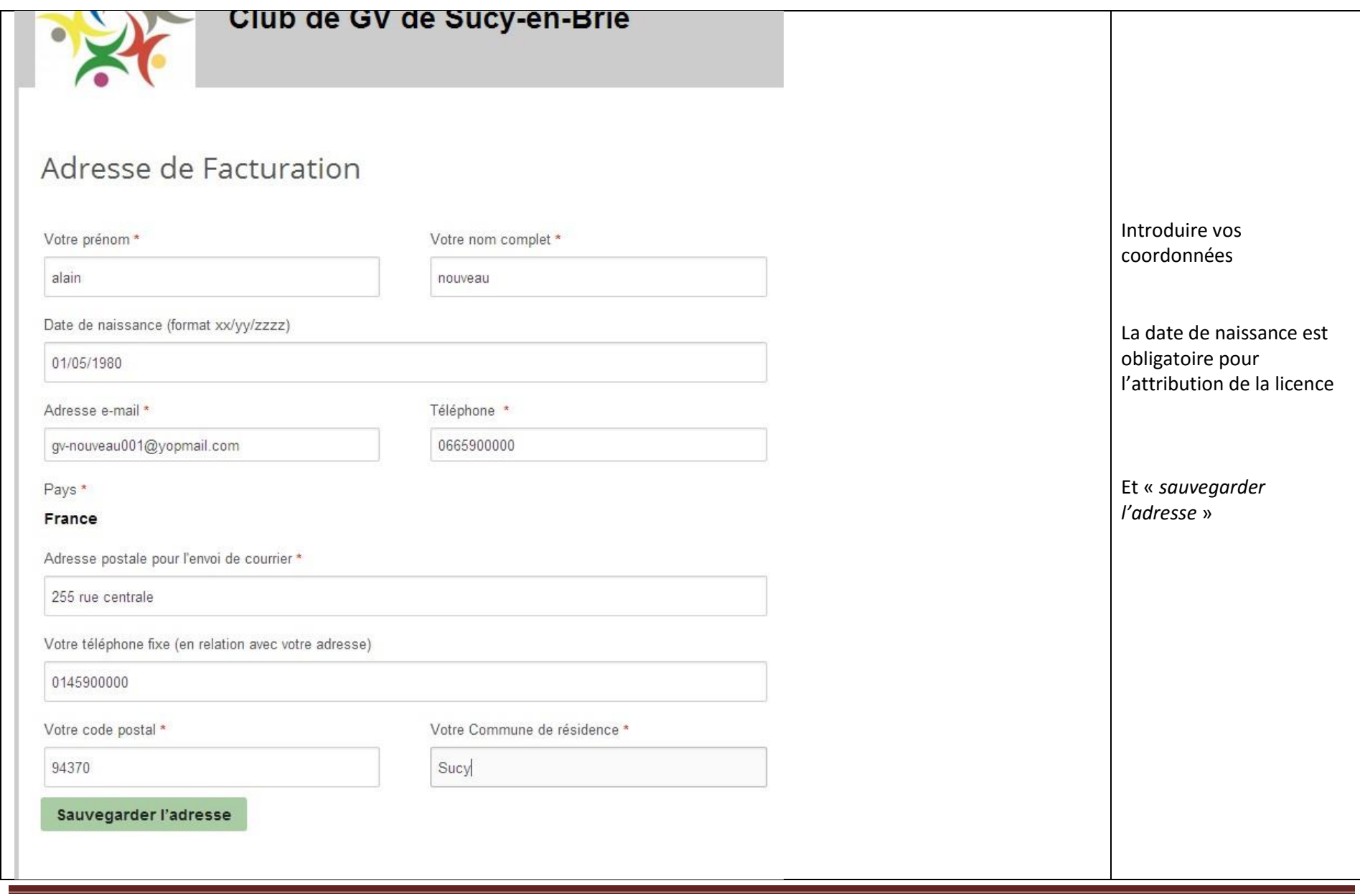

Guide de connexion 2016-2017 Page 6

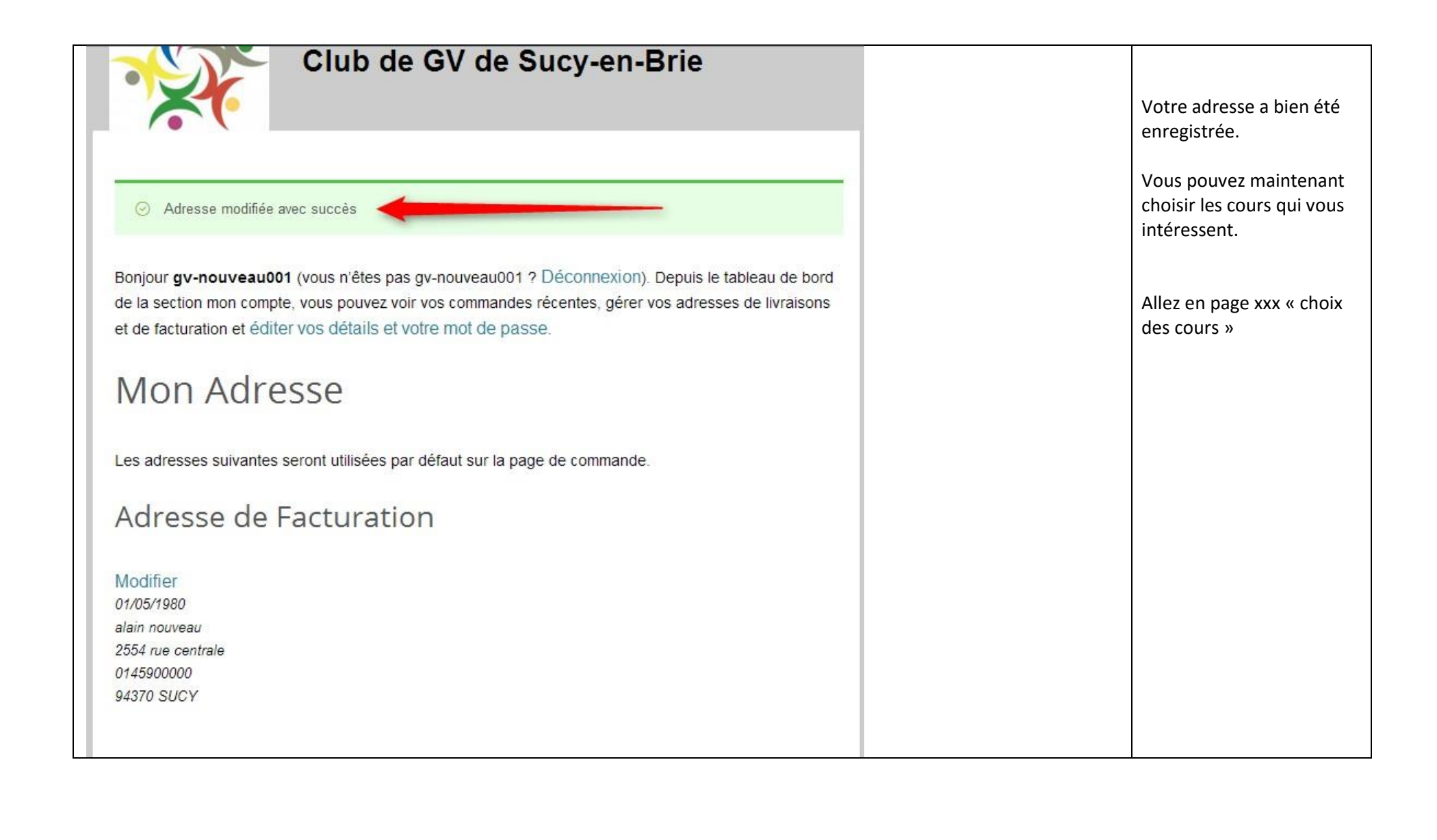

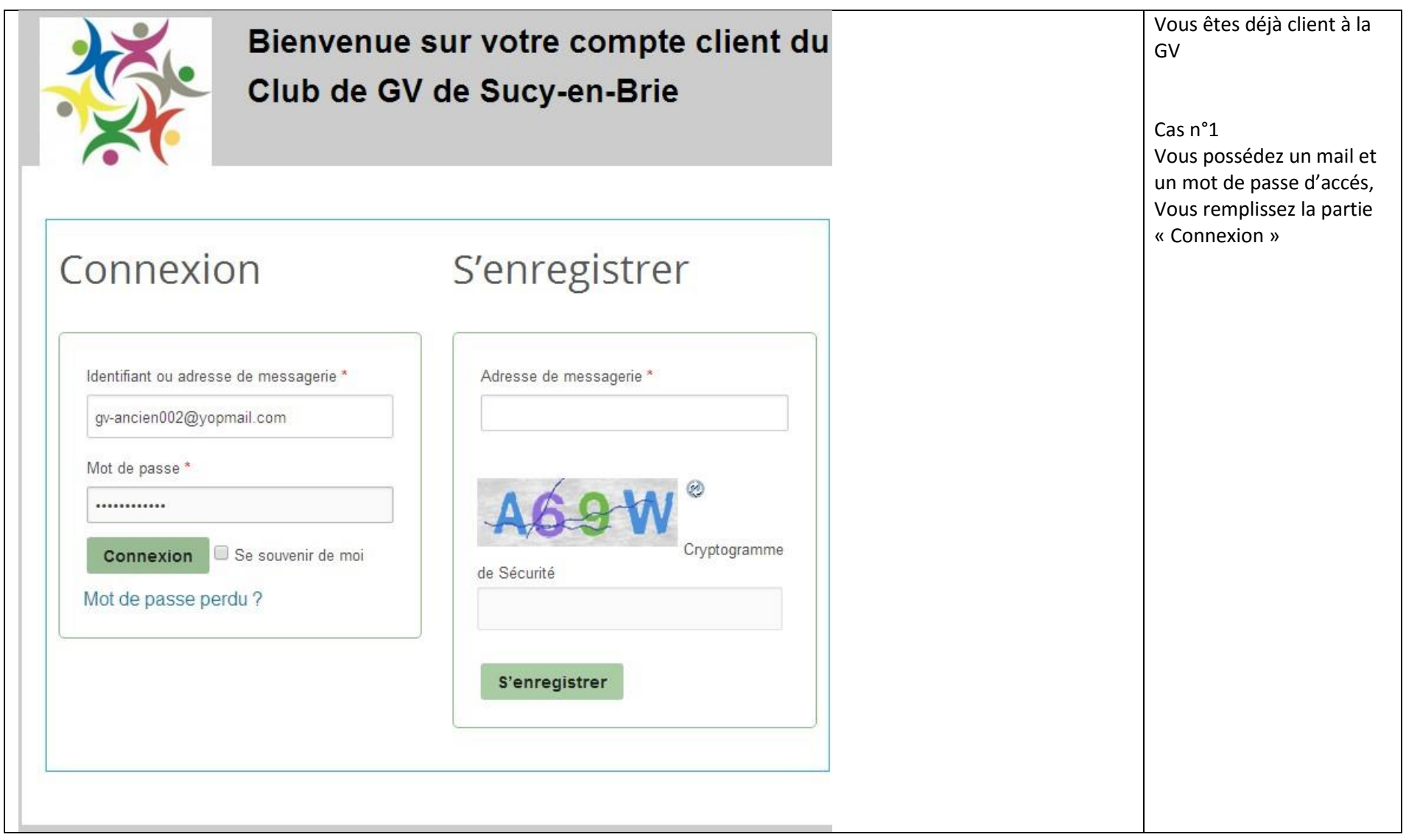

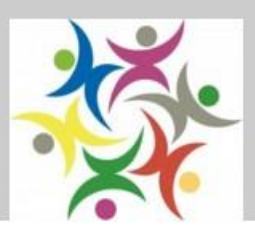

# Bienvenue sur votre compte client du Club de GV de Sucy-en-Brie

Bonjour gv-ancien002 (vous n'êtes pas gv-ancien002 ? Déconnexion). Depuis le tableau de bord de la section mon compte, vous pouvez voir vos commandes récentes, gérer vos adresses de livraisons et de facturation et éditer vos détails et votre mot de passe.

### Mon Adresse

Les adresses suivantes seront utilisées par défaut sur la page de commande.

### Adresse de Facturation

#### Modifier

14/12/1987 pierre ancien 24 rue centrale 0145900001 94370 SUCY

Cas n°41 suite Vous êtes reconnu. Vous pouvez choisir vos cours. Allez en page xx « choix des cours »

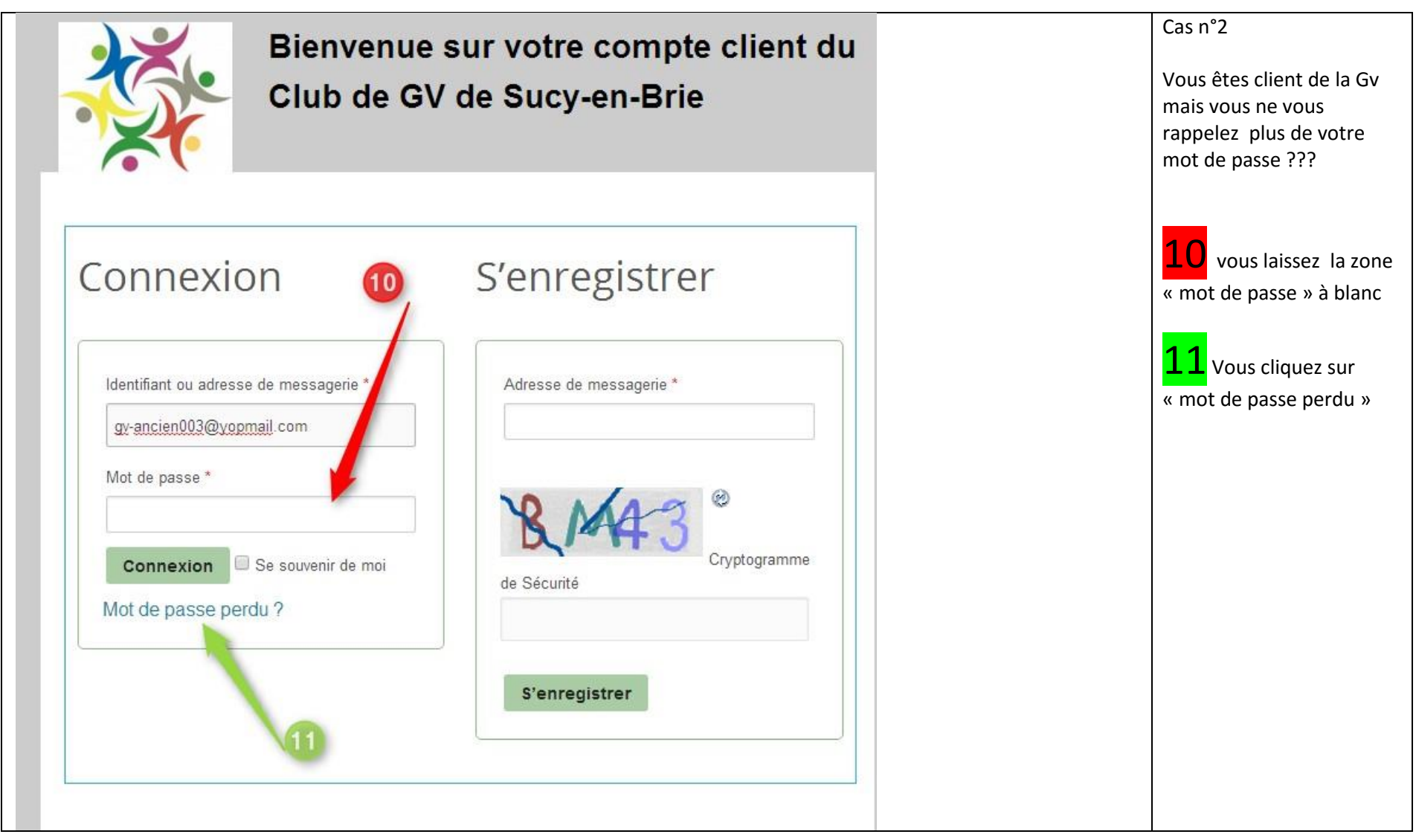

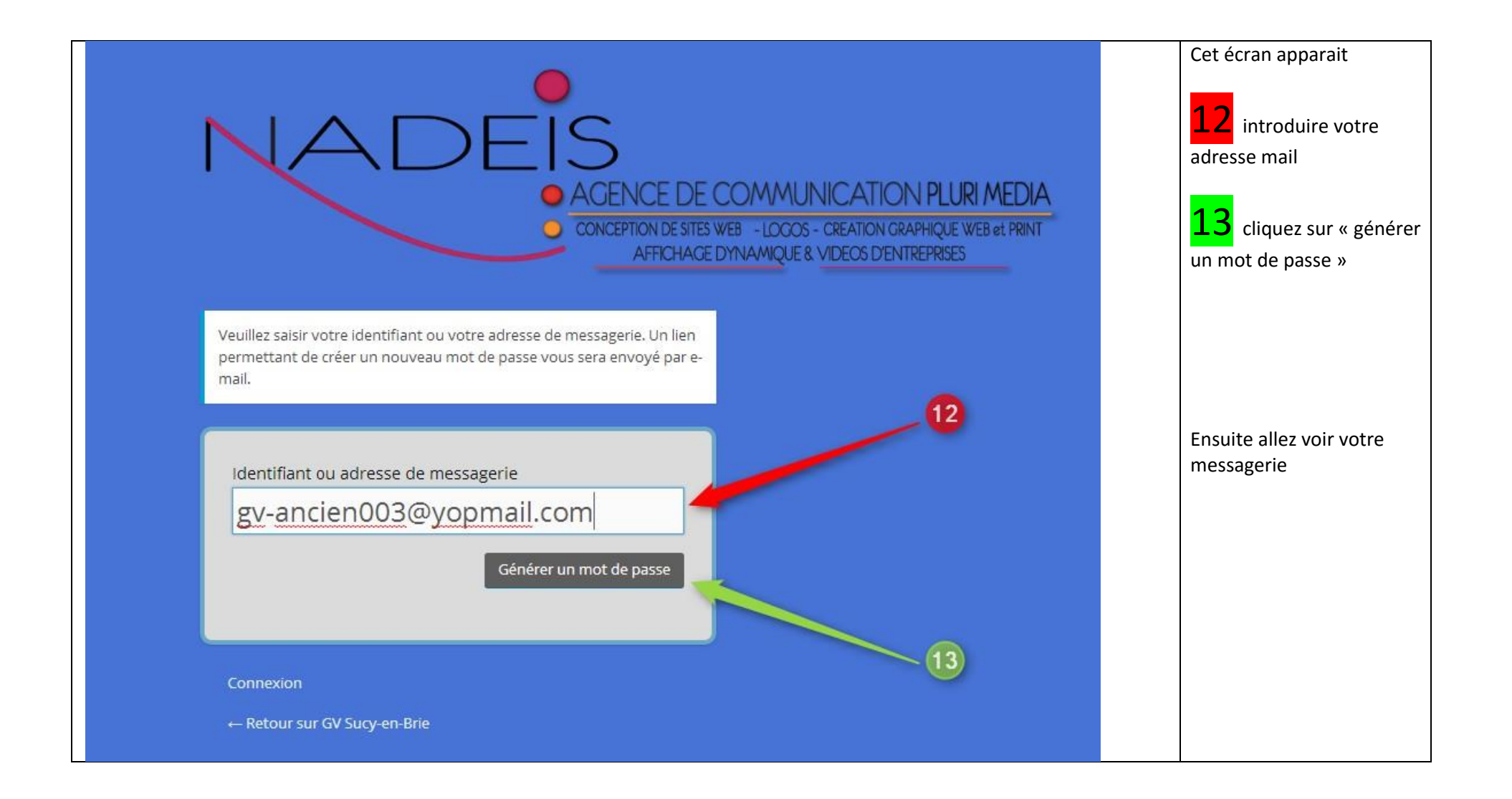

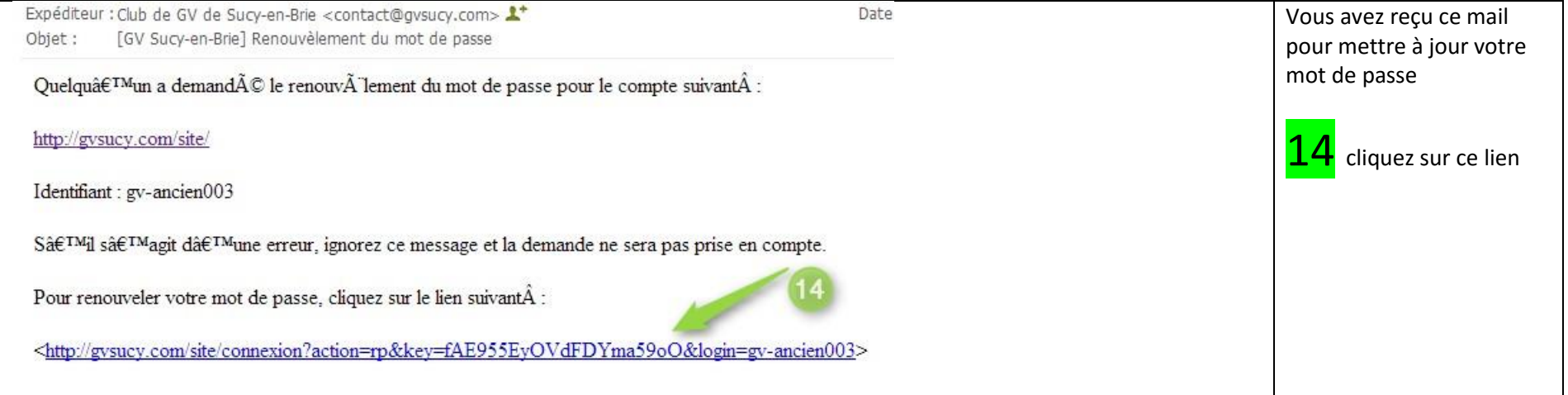

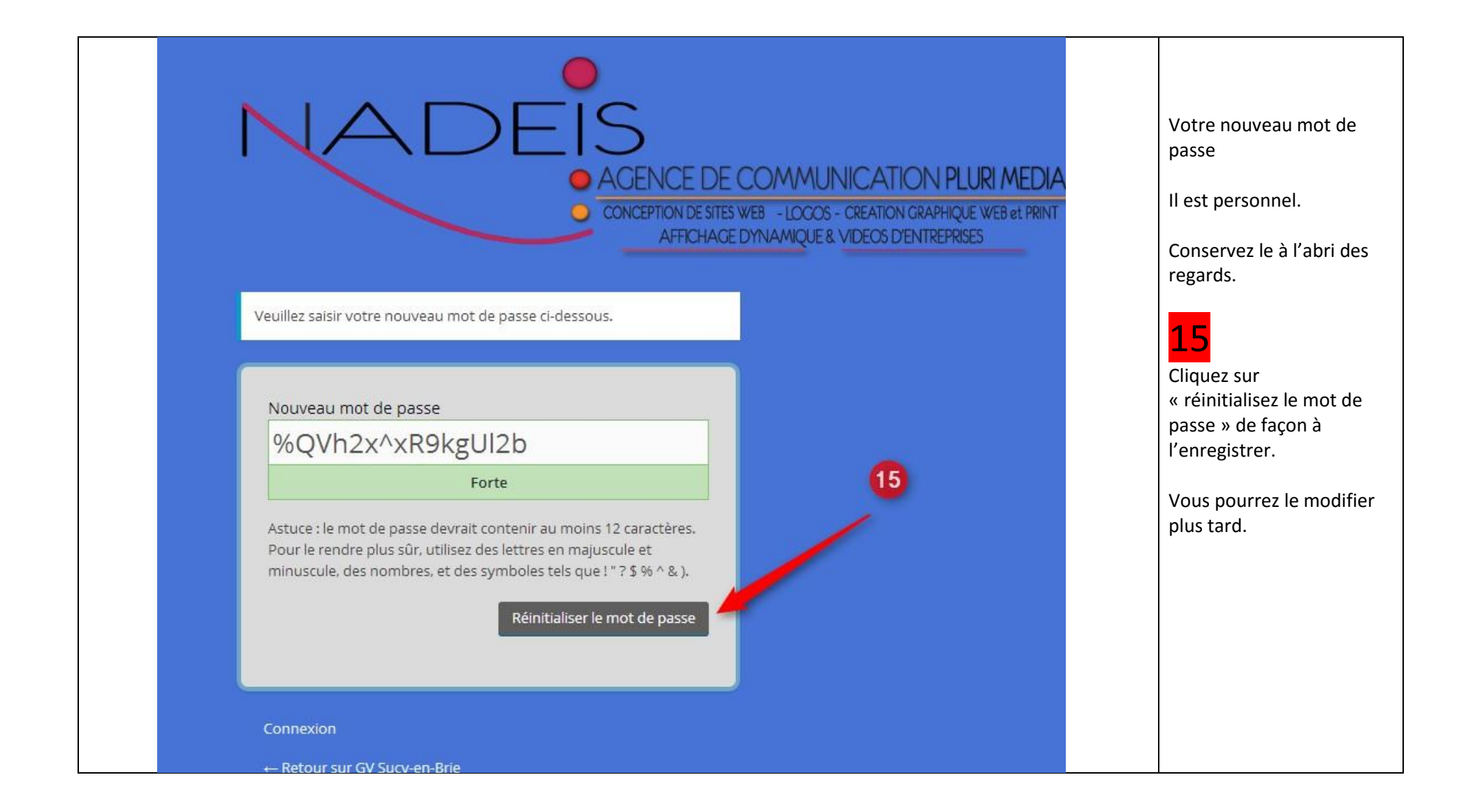

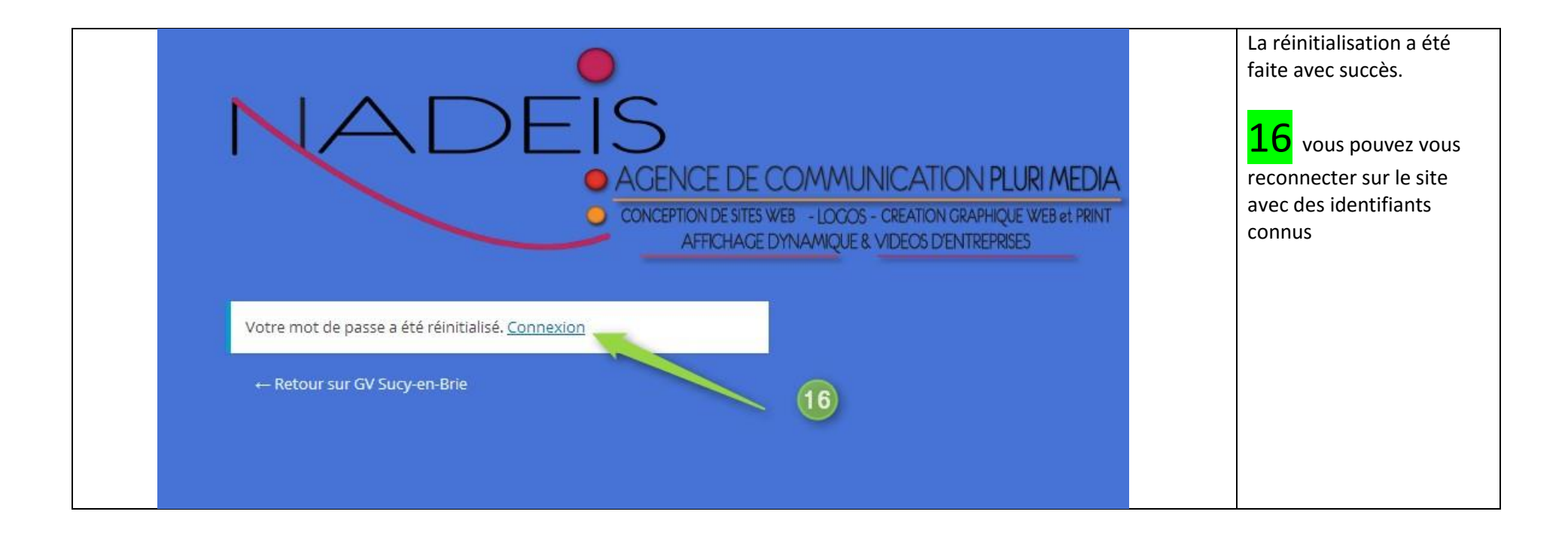

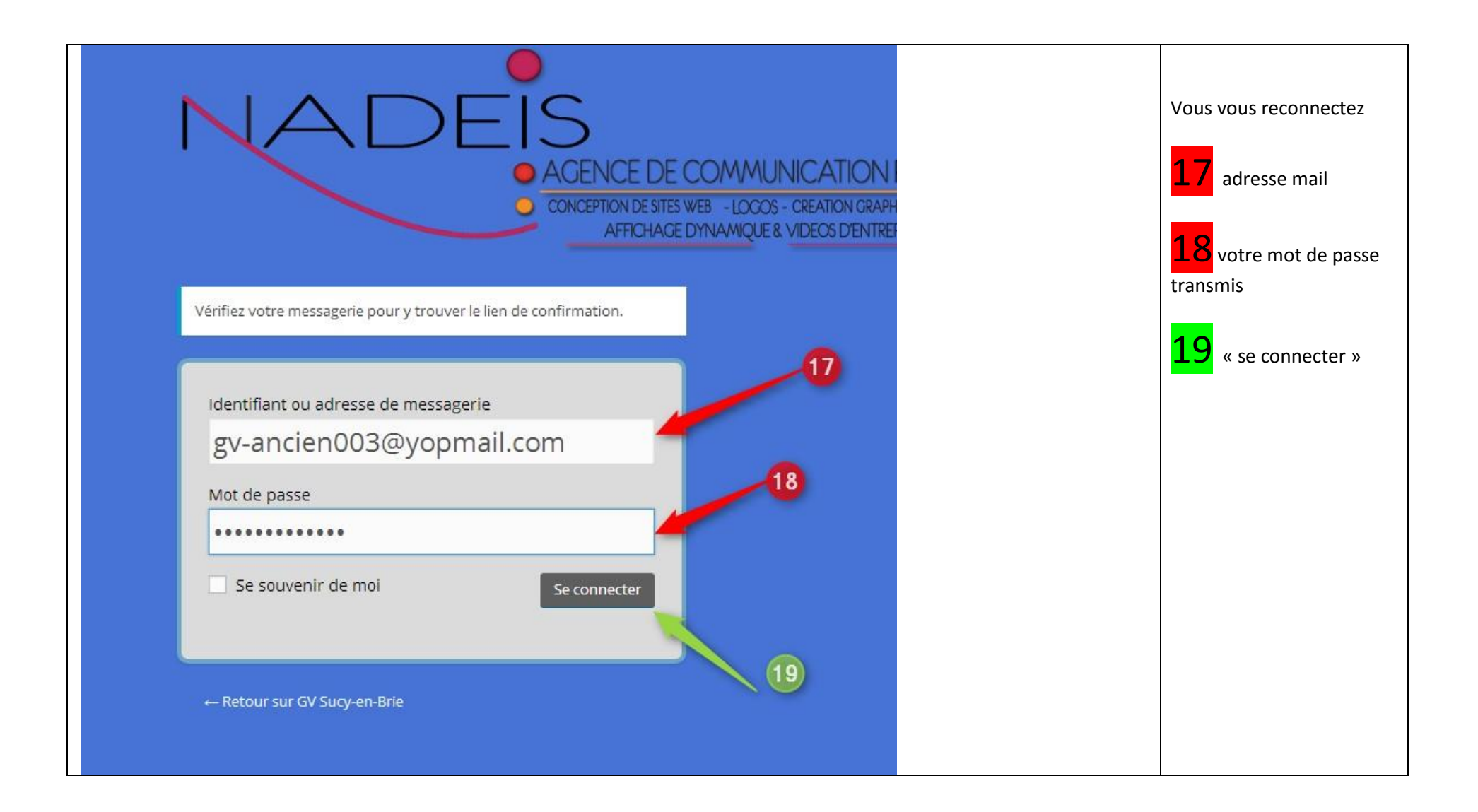

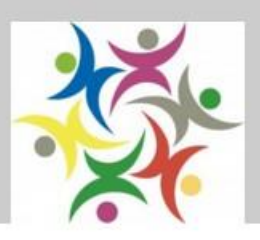

## Bienvenue sur votre compte client du Club de GV de Sucy-en-Brie

Bonjour gv-ancien003 (vous n'êtes pas gv-ancien003 ? Déconnexion). Depuis le tableau de bord de la section mon compte, vous pouvez voir vos commandes récentes, gérer vos adresses de livraisons et de facturation et éditer vos détails et votre mot de passe.

## Mon Adresse

Les adresses suivantes seront utilisées par défaut sur la page de commande.

### Adresse de Facturation

Modifier

25/12/1958 hector oubli 1bis rue centrale 0145900002 94370 SUCY

Vous êtes sur le site et reconnu.

Vous pouvez choisir vos cours page

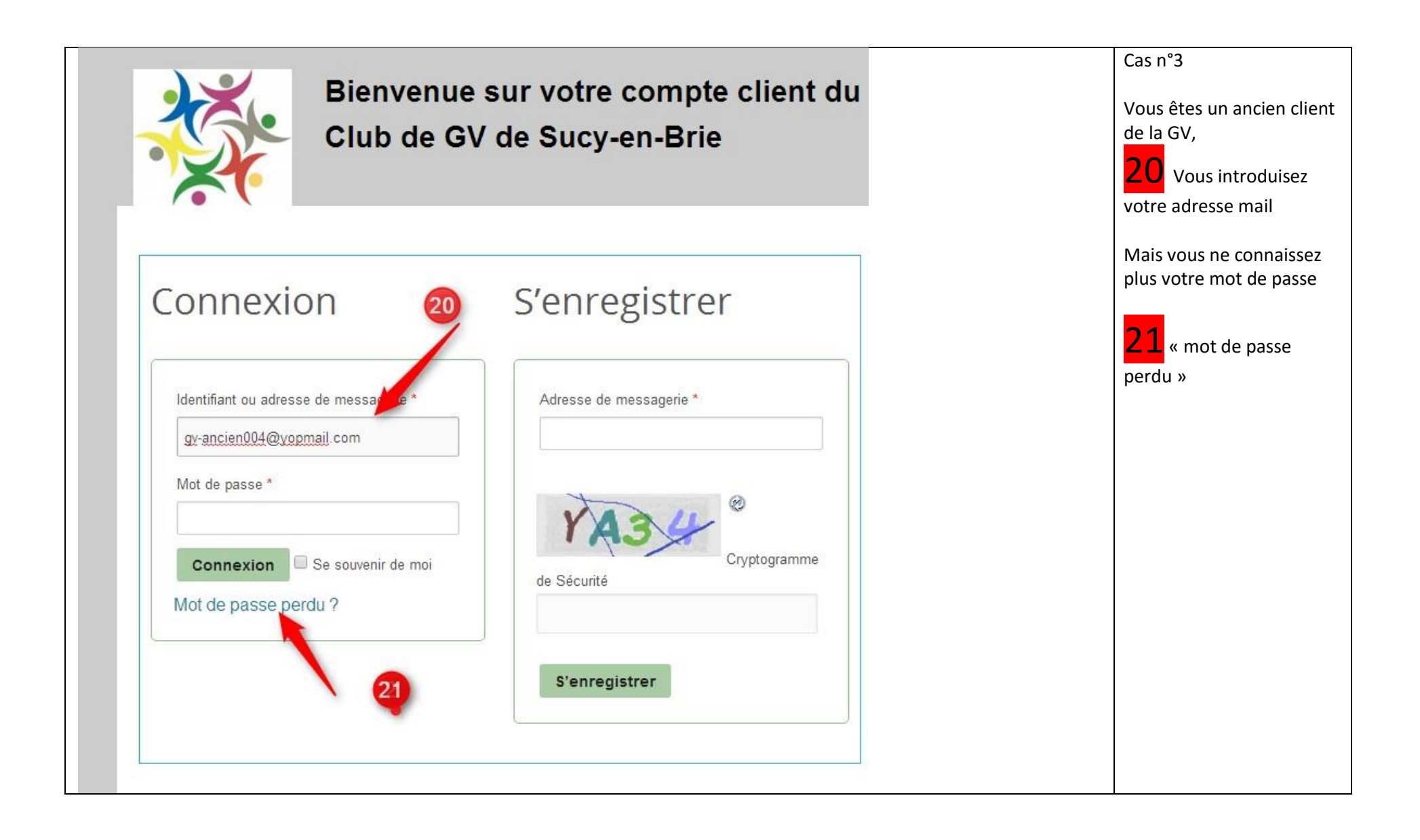

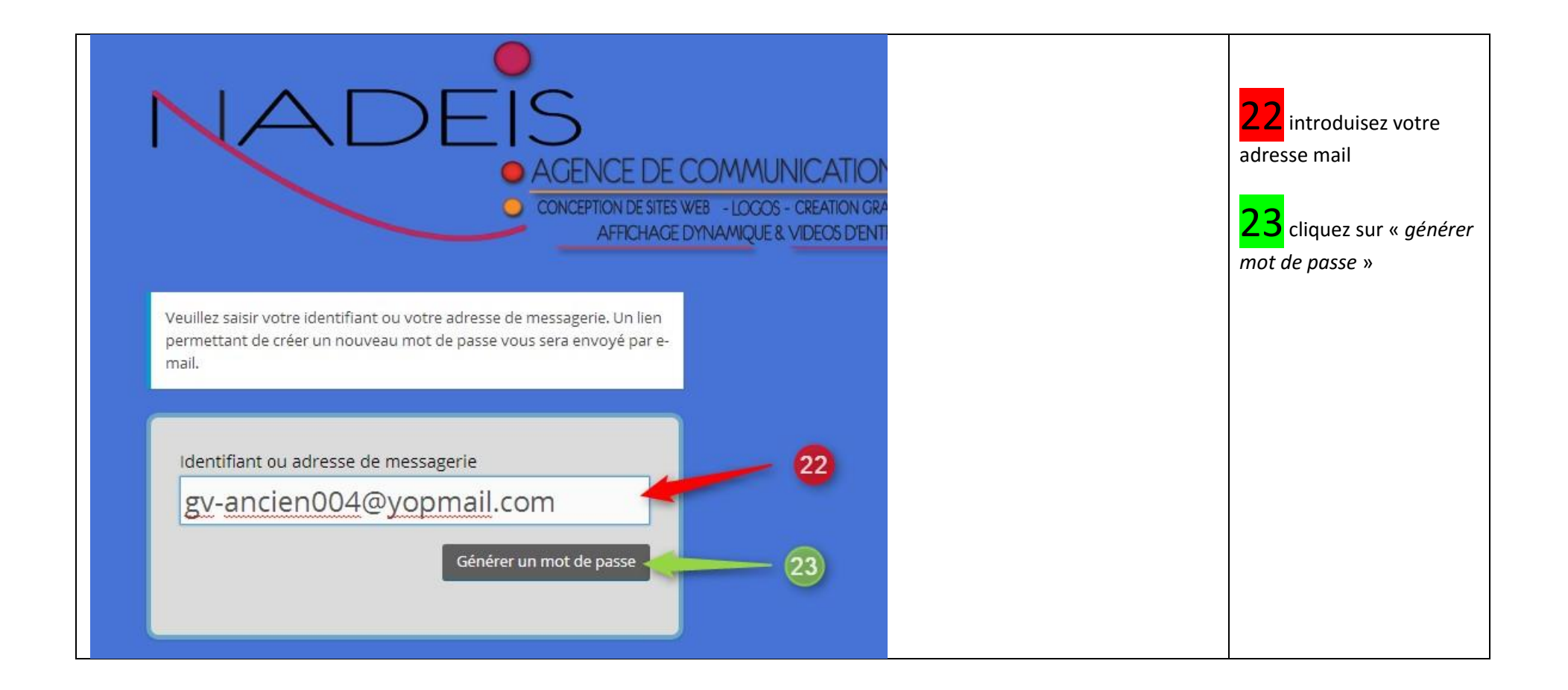

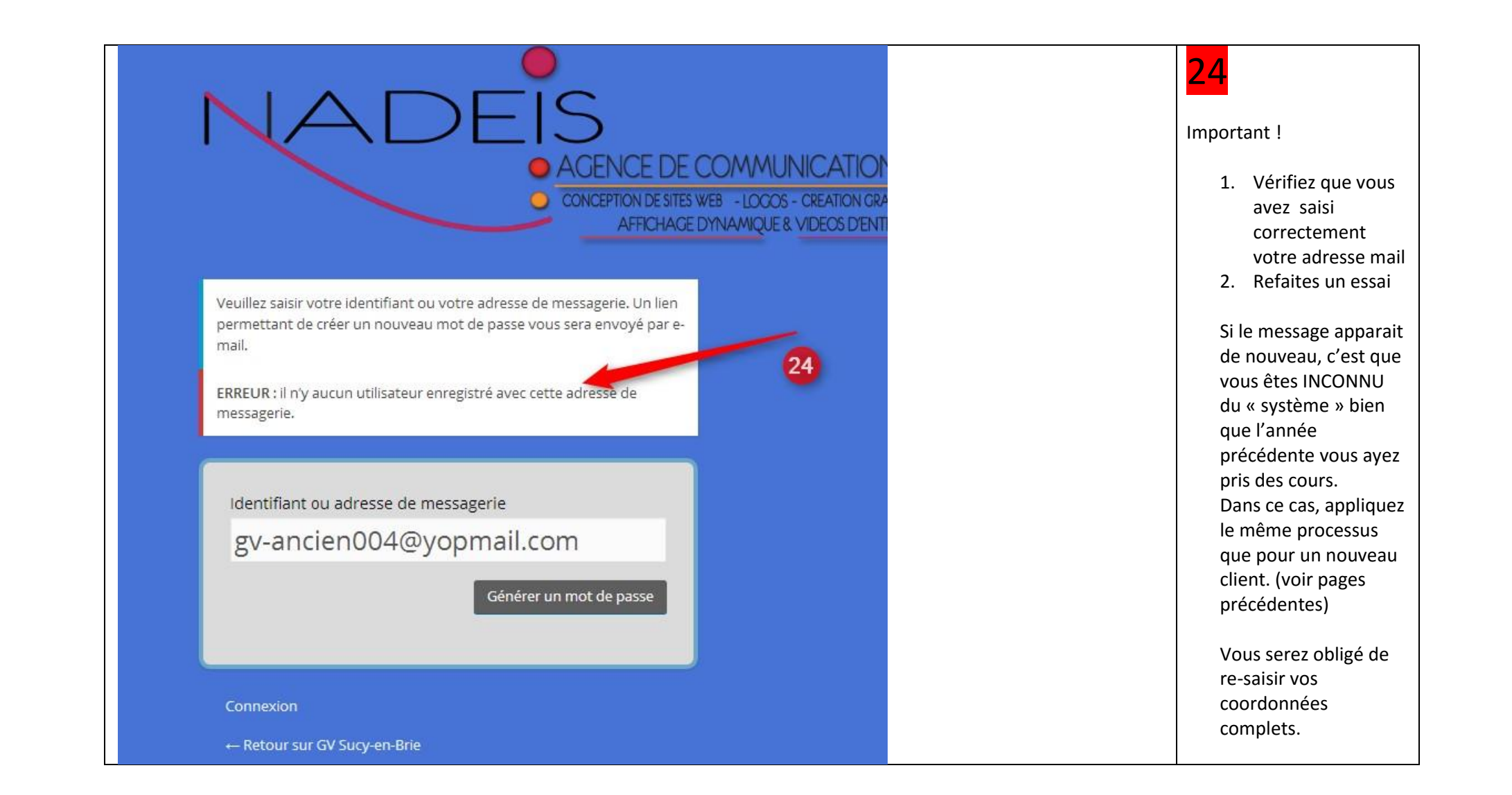

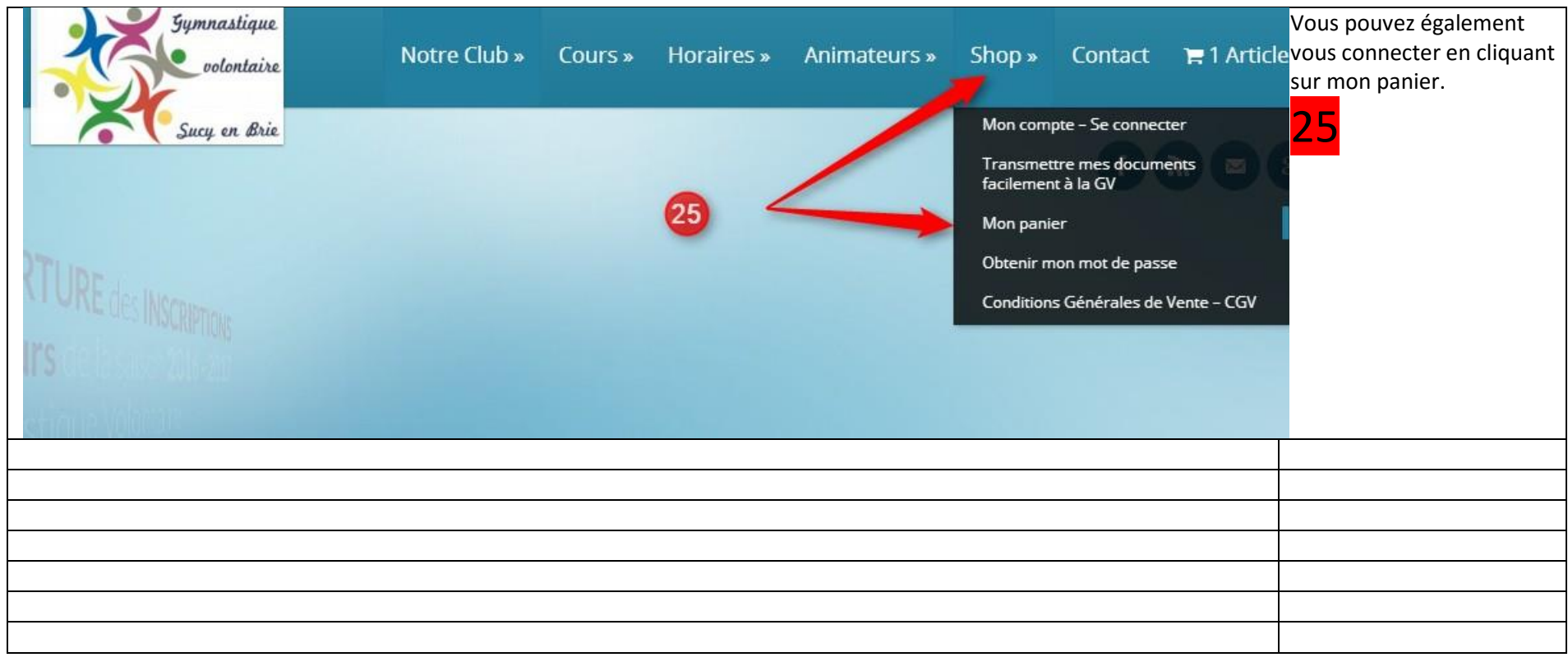

xx